## タブレットの操作方法 妙義小学校

 タブレットを使ってオンライン授業等を行う場合の操作方法です。以下の手順で、タブレットの 起動からクラスルーム(Meet)への参加、終了までの操作を行ってください。 (不明な点がありましたら、妙義小学校 73-2004 までご連絡ください)

## 1月14日 (金) 16:00~16:30 Meet で家庭とつなぐことができるか確認します。 都合の悪いご家庭は、後日行います。以下の動作確認をお子さん中心にしていただき、不都合や 不具合等ありましたら、連絡帳でお知らせください。ご協力よろしくお願いします。

①タブレットを開きます。十秒程度で、自動的に起動します。

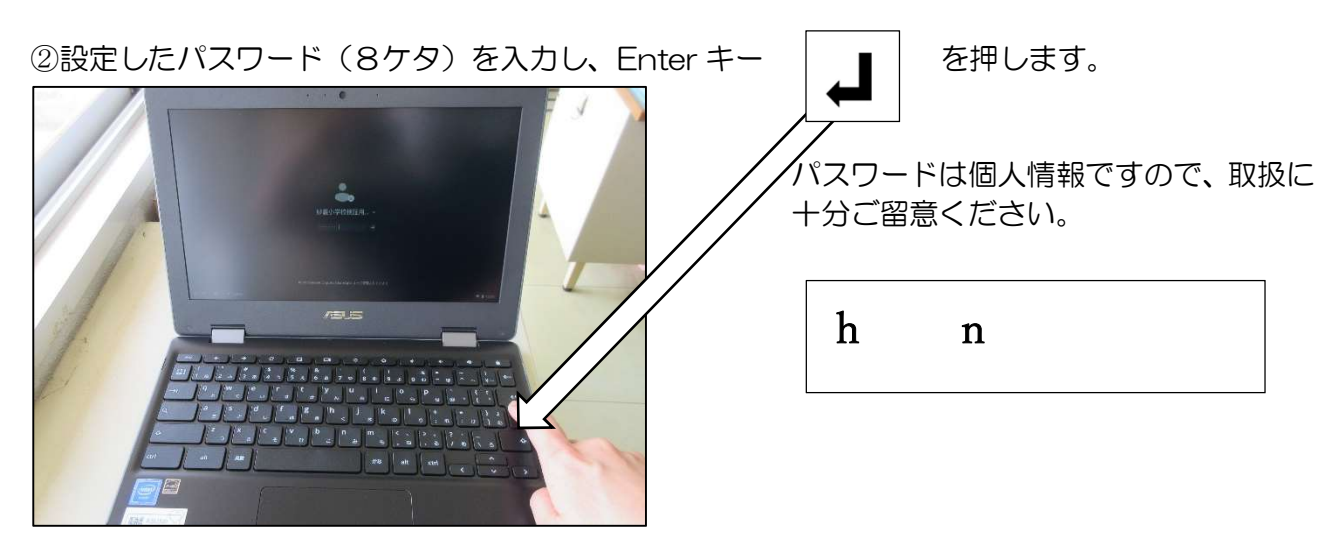

③前回最後に使った画面が再表示されているので、画面右上×ボタンで閉じます。

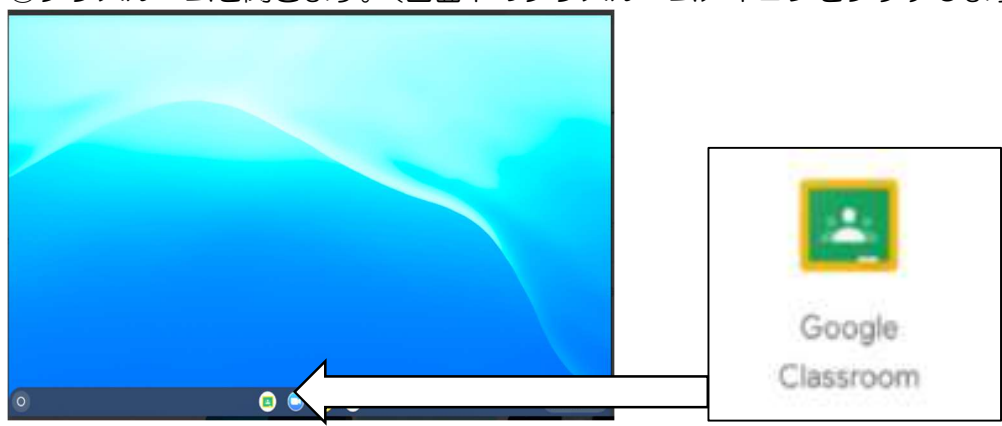

④クラスルームを開きます。(画面下のクラスルームアイコンをタッチします)

⑤お子さんの学年のクラスルームをタッチし、参加します。

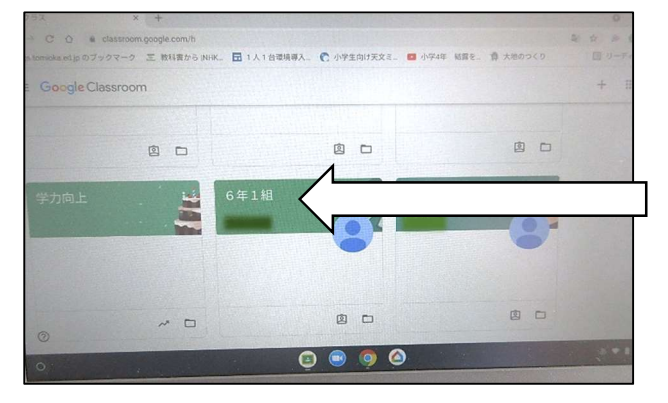

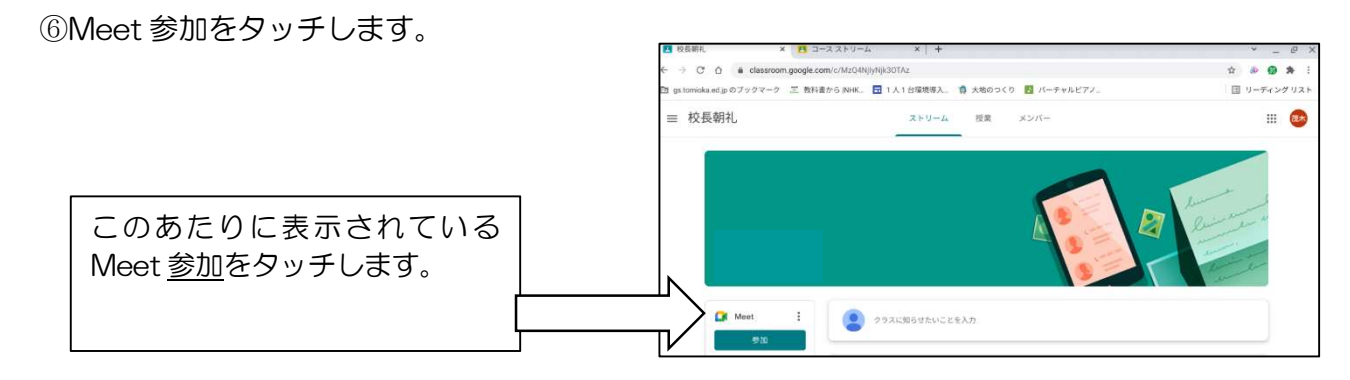

⑦マイクをオフにしてから、今すぐ参加をタッチします。(これで、ミートに参加できます)

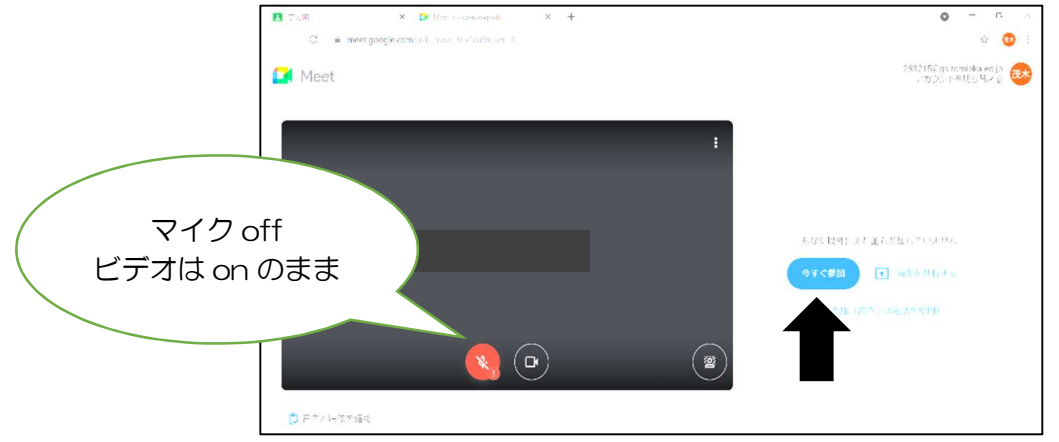

⑧Meet が終了しましたら、退出をタッチします。

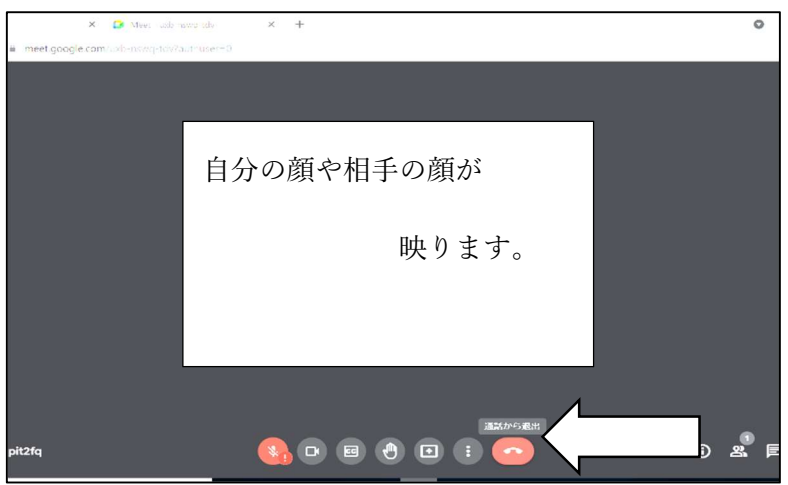

⑨他に開いているページがある場合は、画面上の×ボタンですべて閉じます。

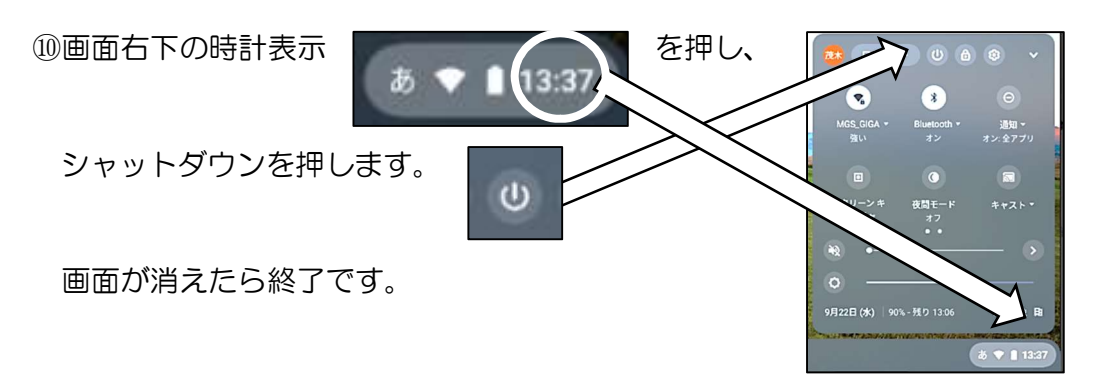

以上が基本的な操作方法です。この用紙は大切に保管し、家庭学習の際にご活用ください。